## **[Select Internet Explorer version for FileMaker](http://www.mbs-plugins.com/archive/2016-09-21/Select_Internet_Explorer_versi/monkeybreadsoftware_blog_filemaker)**

As you may know the Webviewer in FileMaker uses Internet Explorer version 7 for rendering websites, even if you have a newer version of Internet Explorer installed.

We can change that version to 10 or 11 if you need with our new [Webview.SetInternetExplorerVersion](http://www.mbsplugins.eu/WebviewSetInternetExplorerVersion.shtml) function. There we can switch FileMaker to use a newer version, e.g. version 11.

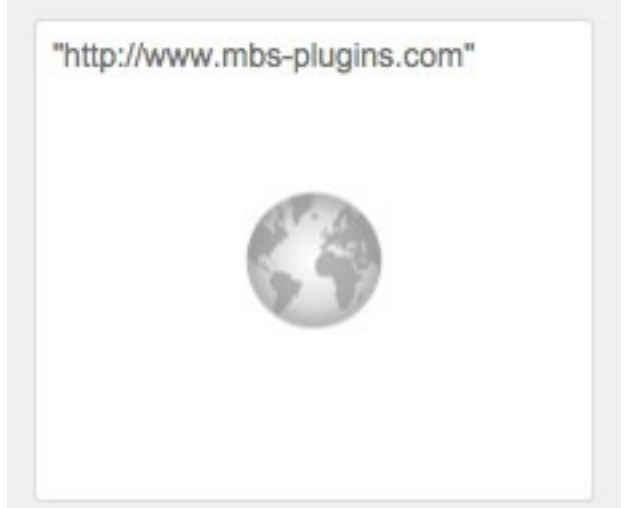

In a test on Windows 10, we get by default this browser version: Mozilla/4.0 (compatible; MSIE 7.0; Windows NT 6.2; Win64; x64; Trident/7.0; .NET4.0C; .NET4.0E; Tablet PC 2.0; .NET CLR 2.0.50727; .NET CLR 3.0.30729; .NET CLR 3.5.30729) and with setting it to 11000, we get this: Mozilla/5.0 (Windows NT 6.2; Win64; x64; Trident/7.0; rv:11.0) like Gecko

Just call the function once when running your solution.